# PAYEER

# Подключение

Для подключения необходимо:

1. [Зарегистрироваться](https://payeer.com/account/?register=yes) в системе Payeer

2. Активировать Мерчант на вкладке ["Настройка](https://payeer.com/ru/account/api/) мерчанта", для этого необходимо перейти на вкладку "Активация" и заполнить следующие поля:

*Название* - имя Вашего сайта, например "Google", данное название будет отображаться как в Вашем списке мерчантов, так и у пользователя при оплате счета.

*Секретный ключ* - строка символов для подписи данных, передаваемых в форме инициализации платежа и для проверки поступивших данных в обработчике платежа.

Домен - домен Вашего сайта, например "google.com", необходимо использовать только латинские символы, а цифры и знак дефиса, для конвертации национальных доменов, необходимо использовать любой punycode-конвертор, например [punycoder.](https://www.punycoder.com/)

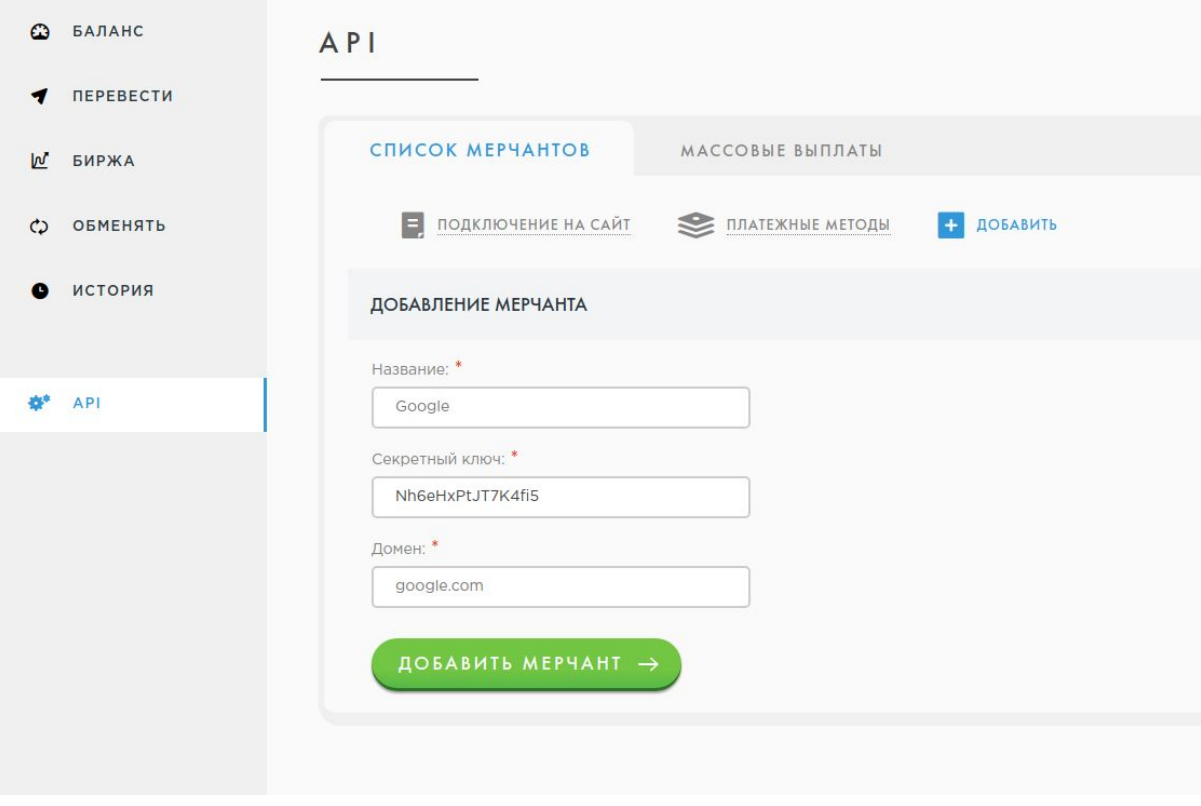

3. Подтвердить владение сайтом через размещение текстового файла в корневой директории Вашего сайта.

4. Заполнить поля:

*Success URL* - на данный адрес клиент будет перенаправлен после успешной оплаты.

*Fail URL* - этот адрес используется для перенаправления в случае ошибки в процессе оплаты или отмены платежа.

*Status URL* - адрес обработчика платежа, на данной странице заказ должен помечаться как оплаченный или, например, происходить зачисление денег на счет клиента на Вашем сайте.

*Ключ для шифрования дополнительных параметров* - секретный ключ для шифрования дополнительных полей, а также динамических success, fail и status url.

5. Отправить мерчант на модерацию. До модерации оплату может производить только владелец мерчанта, при условии, что до оплаты он уже авторизован в Payeer.

# Настройка мерчанта

На вкладке "Настройки" возможно:

1. Задать новый секретный ключ (к сожалению, посмотреть старый секретный ключ невозможно в целях безопасности, но Вы всегда можете изменить его на новый).

2. Установить плательщика комиссии:

2.1. По-умолчанию: клиент платит комиссию выбранного платежного метода, мерчант комиссию Payeer (по умолчанию: 0.95 %), на счет мерчанта зачисляется сумма счета минус 0.95 %.

2.2. Клиент: комиссию платежного метода и комиссию Payeer платит клиент, на счет мерчанта зачисляется сумма счета полностью.

2.3. Мерчант: комиссию платежного метода и комиссию Payeer платит мерчант, на счет мерчанта зачисляется сумма за вычетом двух комиссий.

3. Задать ключ для шифрования дополнительных параметров, если Вы планируете их передавать в форму оплаты или Вам нужны динамические адреса взаимодействия (успешной, неуспешной оплаты или адрес обработчика).

4. Задать адреса успешной, неуспешной оплаты и адрес обработчика платежа.

5. Выбрать сервер уведомлений (по умолчанию, при отправке уведомления происходит автоматический выбор).

На вкладке "Внешний вид" можно отключить ненужные разделы, методы оплаты или оставить только нужные валюты. Серым цветом выделены методы, недоступные для прямой оплаты счета, но Ваш клиент всегда может пополнить внутренний счет Payeer, а затем оплатить Ваш счет с аккаунта Payeer, для этого после клика на такие методы предоставлена подробная инструкция с возвратом к оплате Вашего счета.

На вкладке "Подключение на сайт" можно скачать готовой модуль для CMS и найти примеры для ручного подключения.

Для тестирования сгенерированной подписи можно использовать одноименную вкладку в настройках мерчанта.

# Форма инициализации платежа

Для перехода на страницу оплаты необходимо сформировать следующую форму:

```
<form method="post" action="https://payeer.com/merchant/">
      <input type="hidden" name="m_shop" value="12345">
      <input type="hidden" name="m_orderid" value="1">
      <input type="hidden" name="m_amount" value="1.00">
      <input type="hidden" name="m_curr" value="USD">
      <input type="hidden" name="m_desc" value="dGVzdA==">
      <input type="hidden" name="m_sign"
value="9F86D081884C7D659A2FEAA0C55AD015A3BF4F1B2B0B822CD15D6C15B0F0
0A08">
      \leq --
      <input type="hidden" name="form[ps]" value="2609">
      <input type="hidden" name="form[curr[2609]]" value="USD">
      -->
      \leq --
      <input type="hidden" name="m_params" value="">
      -->
      <input type="submit" name="m_process" value="send" />
</form>
```
Расшифровка параметров формы инициализации платежа

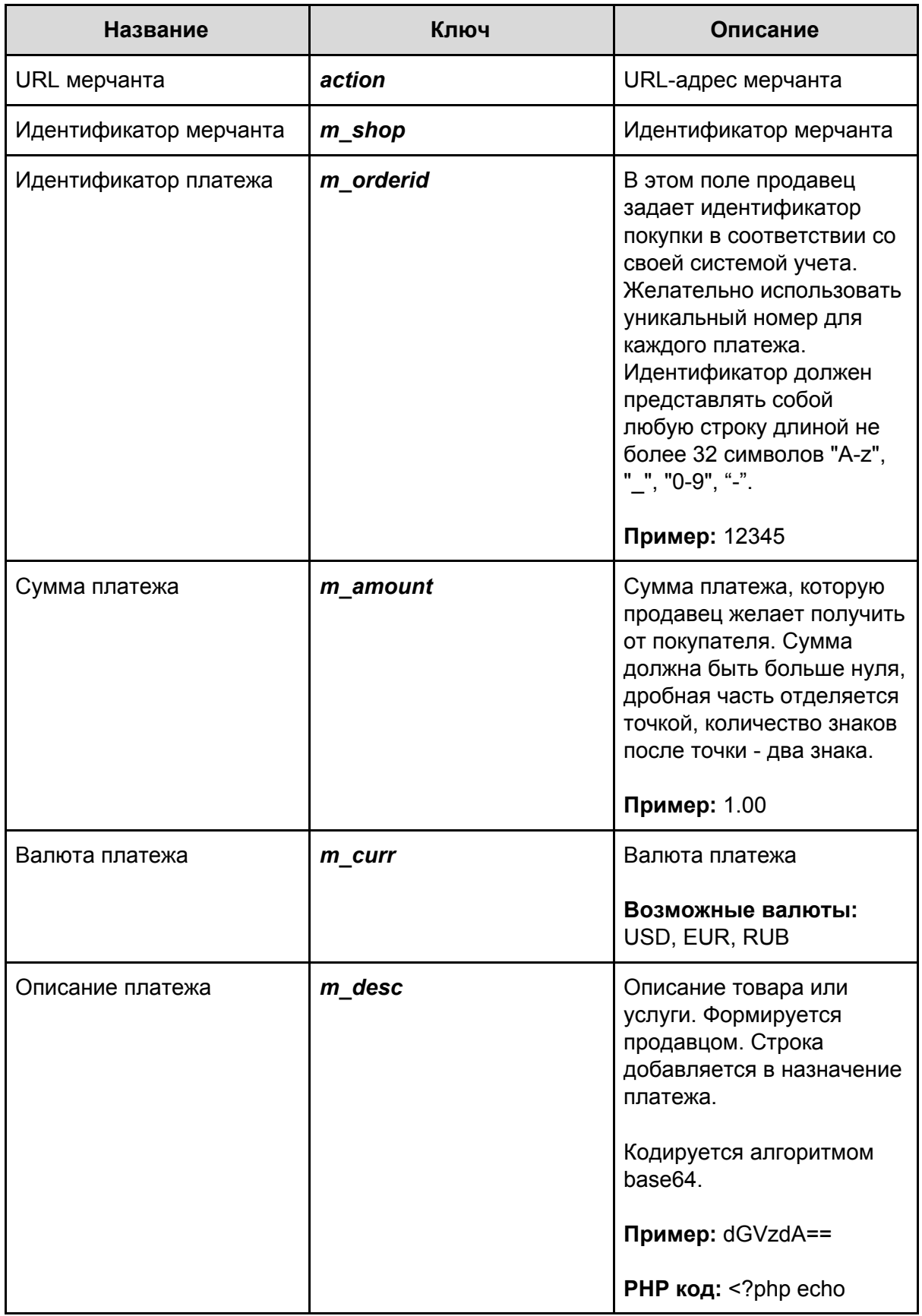

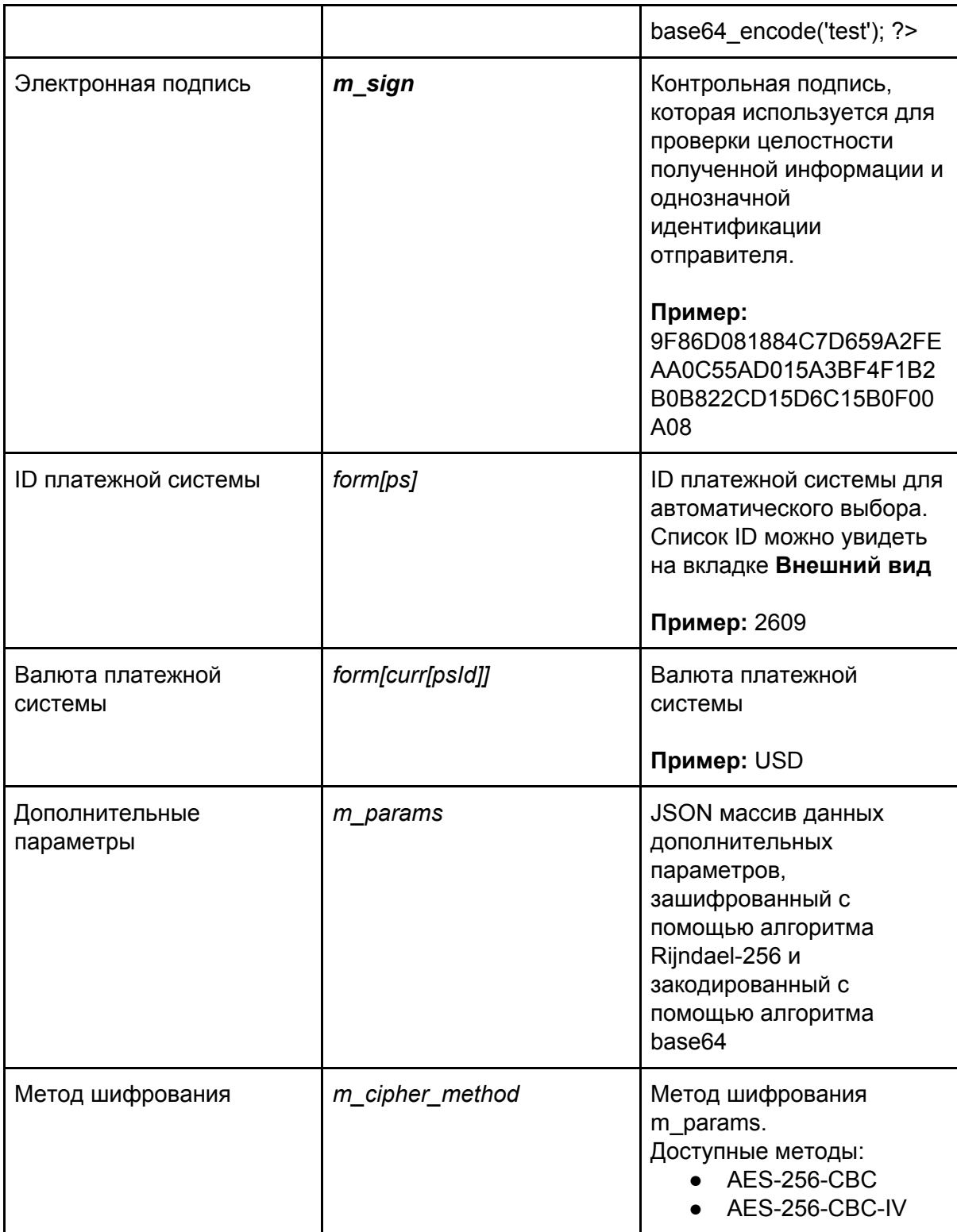

# Дополнительные параметры

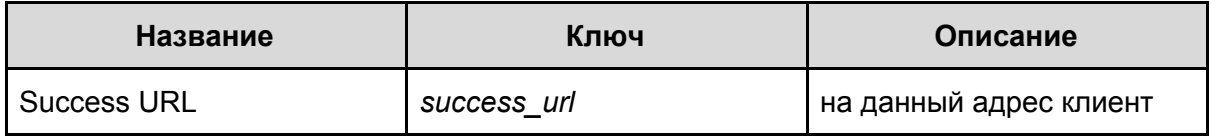

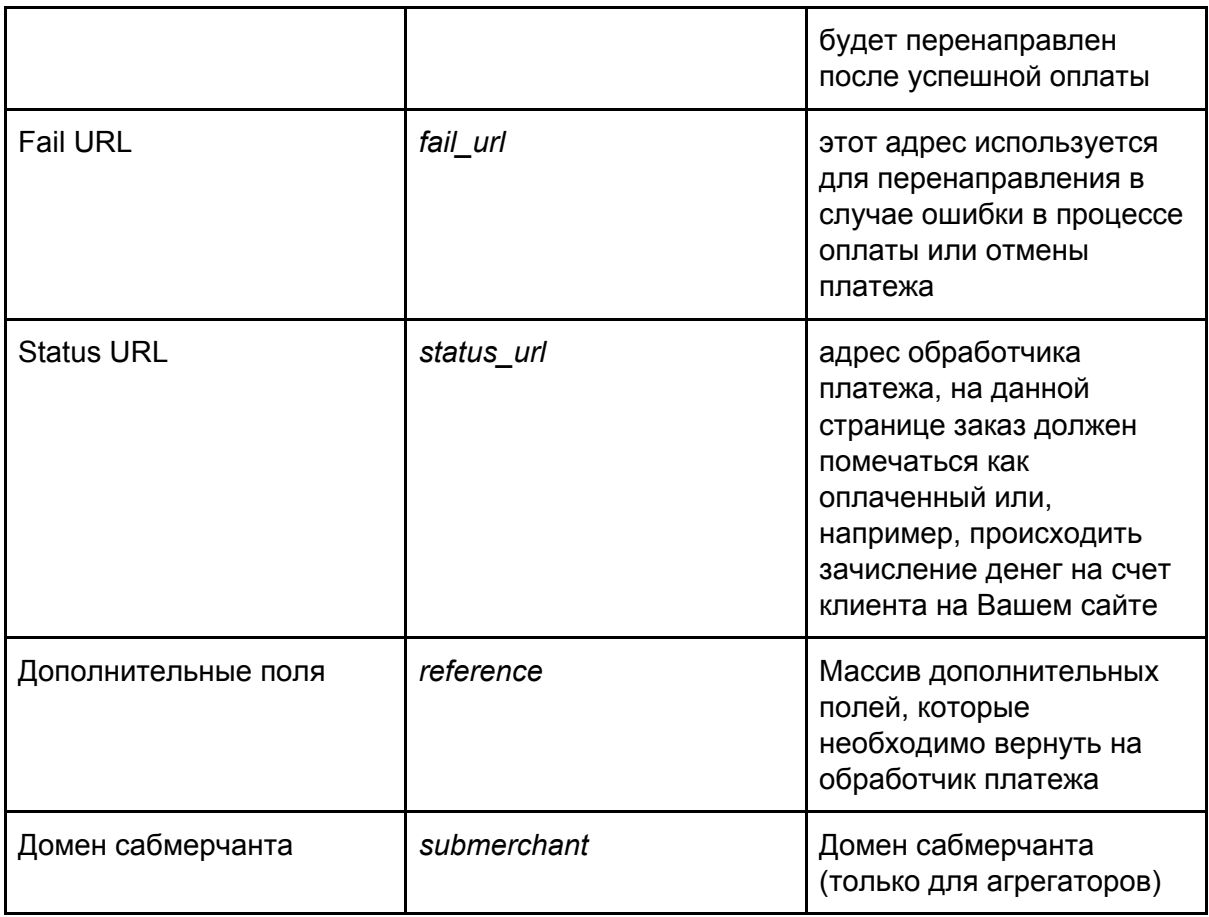

Пример создания формы инициализации платежа

### **PHP**

```
<?php
$m_shop = '12345'; // id мерчанта
$m_orderid = '1'; // номер счета в системе учета мерчанта
m_2amount = number_format(100, 2, '.', "); // сумма счета с двумя знаками после точки
$m_curr = 'USD'; // валюта счета
$m_desc = base64_encode('Test'); // описание счета, закодированное с помощью
алгоритма base64
$m_key = 'Ваш секретный ключ';
// Формируем массив для генерации подписи
$arHash = array($m_shop,
      $m_orderid,
      $m_amount,
      $m_curr,
      $m_desc
);\overline{I^*}
```

```
// Формируем массив дополнительных параметров
$arParams = array(
       'success_url' => 'http://google.com/new_success_url',
       'fail_url' => 'http://google.com/new_fail_url',
       'status_url' => 'http://google.com/new_status_url',
       // Формируем массив дополнительных полей
       'reference' => array(
              'var1' => '1',
              'var2' => '2',
              'var3' => '3',
              'var4' => '4',
              'var5' => '5',
       ),
       //'submerchant' => 'mail.com',
);
// Формируем ключ для шифрования
$key = md5('Ключ для шифрования дополнительных параметров'.$m_orderid);
// Шифруем дополнительные параметры
//$m_params = urlencode(base64_encode(mcrypt_encrypt(MCRYPT_RIJNDAEL_256,
$key, json_encode($arParams), MCRYPT_MODE_ECB)));
// Шифруем дополнительные параметры с помощью AES-256-CBC (для >= PHP 7)
$iv = substr(hash('sha256', $key), 0, 16);$m_params = urlencode(base64_encode(openssl_encrypt(json_encode($arParams),
'AES-256-CBC', $key, OPENSSL_RAW_DATA, $iv)));
// Добавляем параметры в массив для формирования подписи
$arHash[] = $m_params;
*/
// Добавляем в массив для формирования подписи секретный ключ
\sqrt{\arctan[} = \frac{\text{Im}_k}{\text{Im}_k}// Формируем подпись
$sign = strtoupper(hash('sha256', implode(':', $arHash)));
$arGetParams = array(
       'm_shop' => $m shop,
       'm_orderid' => $m_orderid,
       'm_amount' => $m_amount,
       'm_curr' \Rightarrow $m_curr,
       'm_desc' => $m_desc,
       'm_sign' \Rightarrow $sign,
       //'m_params' => $m_params,
       //'m_cipher_method' => 'AES-256-CBC-IV',
      //'form[ps]' => '2609',
```

```
//'form[curr[2609]]' => 'USD',
);
$url = 'https://payeer.com/merchant/?'.http_build_query($arGetParams);
echo $url;
?>
<form method="post" action="https://payeer.com/merchant/">
      <input type="hidden" name="m_shop" value="<?=$m_shop?>">
      <input type="hidden" name="m_orderid" value="<?=$m_orderid?>">
      <input type="hidden" name="m_amount" value="<?=$m_amount?>">
      <input type="hidden" name="m_curr" value="<?=$m_curr?>">
      <input type="hidden" name="m_desc" value="<?=$m_desc?>">
      <input type="hidden" name="m_sign" value="<?=$sign?>">
      <?php /*
      <input type="hidden" name="form[ps]" value="2609">
      <input type="hidden" name="form[curr[2609]]" value="USD">
      */ ?>
      <?php /*
      <input type="hidden" name="m_params" value="<?=$m_params?>">
      <input type="hidden" name="m_cipher_method" value="AES-256-CBC-IV">
      */ ?>
      <input type="submit" name="m_process" value="send" />
</form>
```
### **Java**

```
import java.util.*;
import java.lang.*;
import java.security.MessageDigest;
import java.util.Base64;
class Rextester
{
  public static void main(String args[])
  {
    String m shop = "12345";
    String m_orderid = "1";
    String m amount = "1.00";
    String m_curr = "USD";
    String m_desc = "Test invoice";
    String m_key = "Ваш секретный ключ'";
    String m_desc64 = Base64.getEncoder().encodeToString(m_desc.getBytes());
    String m_sign = sha256(m_shop + ":" + m_orderid + ":" + m_amount + ":" + m_curr +
":" + m_desc64 + ":" + m_key);
    String url = "https://payeer.com/merchant/?m_shop=" + m_shop + "&m_orderid=" +
m_orderid + "&m_amount=" + m_amount + "&m_curr=" + m_curr + "&m_desc=" +
```

```
m_desc64 + "&m_sign=" + m_sign;
    System.out.println(url);
  }
  public static String sha256(String base)
  \{try
     {
       MessageDigest digest = MessageDigest.getInstance("SHA-256");
       byte[] hash = digest.digest(base.getBytes("UTF-8"));
       return bytesToHex(hash).toUpperCase();
    }
    catch(Exception ex)
    {
       throw new RuntimeException(ex);
    }
  }
  public static String bytesToHex(byte[] bytes)
  {
     StringBuffer result = new StringBuffer();
    for (byte b : bytes) result.append(Integer.toString((b & 0xff) + 0x100,
16).substring(1));
     return result.toString();
  }
}
```
# Формирование цифровой подписи

Цифровая подпись представляет собой строку символов, которая состоит из значений передаваемых переменных, с добавлением в конец секретного ключа, разделенных символом ":" (двоеточие) и захэшированных с помощью алгоритма SHA-256. Все буквы преобразуются в прописные.

Пример формирования подписи

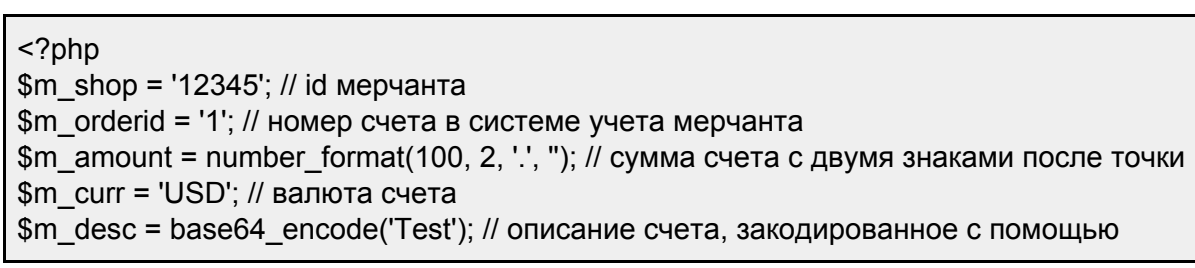

```
алгоритма base64
$m_key = 'Ваш секретный ключ';
$arHash = array(
  $m_shop,
  $m_orderid,
  $m_amount,
  $m_curr,
  $m_desc
);
// Добавляем доп. параметры, если Вы их задали
if (isset($m_params))
{
  \sqrt{\arctan(1)} = \sqrt{\arctan(1)}}
// Добавляем секретный ключ
\text{SarHash} = \text{Sm} key;
// Формируем подпись
$sign = strtoupper(hash('sha256', implode(":", $arHash)));
```
### **Python 2**

```
import binascii
from hashlib import sha256
m shop = "12345"m orderid = "1"m_amount = "1.00"
m_curr = "USD"
description = "Test"
m_desc = binascii.b2a_base64(description.encode('utf8'))[:-1].decode()
m_key = "Секретный ключ"
list_of_value_for_sign = map(str, [m_shop, m_orderid, m_amount, m_curr, m_desc,
m_key])
result_string = ":".join(list_of_value_for_sign)
sign_hash = sha256(result_string)
sign = sign_hash.hexdigest().upper()
```
### **C#**

using System; using System.Security.Cryptography;

```
using System.Text;
namespace Rextester
{
  public class Program
  {
    public static void Main(string[] args)
     {
       var m_shop = "12345";
       var m_orderid = "1";
       var m_amount = "1.00";
       var m curr = "USD";
       var m_desc = Base64Encode("Test");
       var m_key = "Секретный ключ";
       var arr = new string[] { m_shop, m_orderid, m_amount, m_curr, m_desc, m_key };
       var sign = sign_hash(String.Join(":", arr));
    }
     public static string sign_hash(string text)
    {
       byte[] data = Encoding.Default.GetBytes(text);
       var result = new SHA256Managed().ComputeHash(data);
       return BitConverter.ToString(result).Replace("-","").ToUpper();
    }
     public static string Base64Encode(string plainText)
     {
       var plainTextBytes = System.Text.Encoding.UTF8.GetBytes(plainText);
       return System.Convert.ToBase64String(plainTextBytes);
    }
  }
}
```
# Обработчик платежа

Обработчик платежа предназначен для завершения процесса оплаты на Вашем сайте. На данной странице заказ должен помечаться как оплаченный или, например, происходить зачисление денег на счет клиента.

Пример обработчика платежа

## **PHP**

<?php // Отклоняем запросы с IP-адресов, которые не принадлежат Payeer if (!in\_array(\$\_SERVER['REMOTE\_ADDR'], array('185.71.65.92', '185.71.65.189',

```
'149.202.17.210'))) return;
if (isset($_POST['m_operation_id']) && isset($_POST['m_sign']))
\{$m_key = 'Ваш секретный ключ';
       // Формируем массив для генерации подписи
       $arHash = array($_POST['m_operation_id'],
             $ POST['m operation ps'],
             $ POST['m operation date'],
             $ POST['m operation pay date'],
             $ POST['m shop'],
             $ POST['m orderid'],
             $ POSTI'm amount'l.
             $ POST['m curr'],
             $ POST['m desc'],
             $ POST['m status']
      \mathcal{E}// Если были переданы дополнительные параметры, то добавляем их в
массив
      if (isset($ POST['m params']))
      \{$arHash[] = $ POST['m params'];
      \mathcal{E}// Добавляем в массив секретный ключ
       \sqrt{\arctan(1)} = \frac{\pi}{2} key;
       // Формируем подпись
       $sign_hash = strtoupper(hash('sha256', implode(':', $arHash)));
       // Если подписи совпадают и статус платежа "Выполнен"
      if (\$ POST['m_sign'] == $sign_hash && \$ POST['m_status'] == 'success')
      \{// Здесь можно пометить счет как оплаченный или зачислить денежные
средства Вашему клиенту
             // Возвращаем, что платеж был успешно обработан
             \}// В противном случае возвращаем ошибку
       ob_end_clean(); exit($_POST['m_orderid'].'|error');
<sup>}</sup>
```
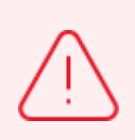

Обработчик платежа должен обязательно вернуть m\_orderid со статусом success или error как указано в примере выше. В противном случае уведомление будет отправляться, пока не будет получен правильный

ответ.

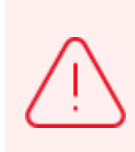

Для безопасности принимаемых запросов с нашего сайта обязательно установите проверку по IP-адресу отправителя. Список наших IP-адресов Вы можете получить по ссылке <https://payeer.com/merchant/ips.txt>

Вы всегда можете посмотреть, что отвечает Ваш обработчик платежа на наше уведомление об оплате, если зайдете в [Историю,](https://payeer.com/account/history/) кликните на вкладку Вашего мерчанта и нажмете на значок уведомления.

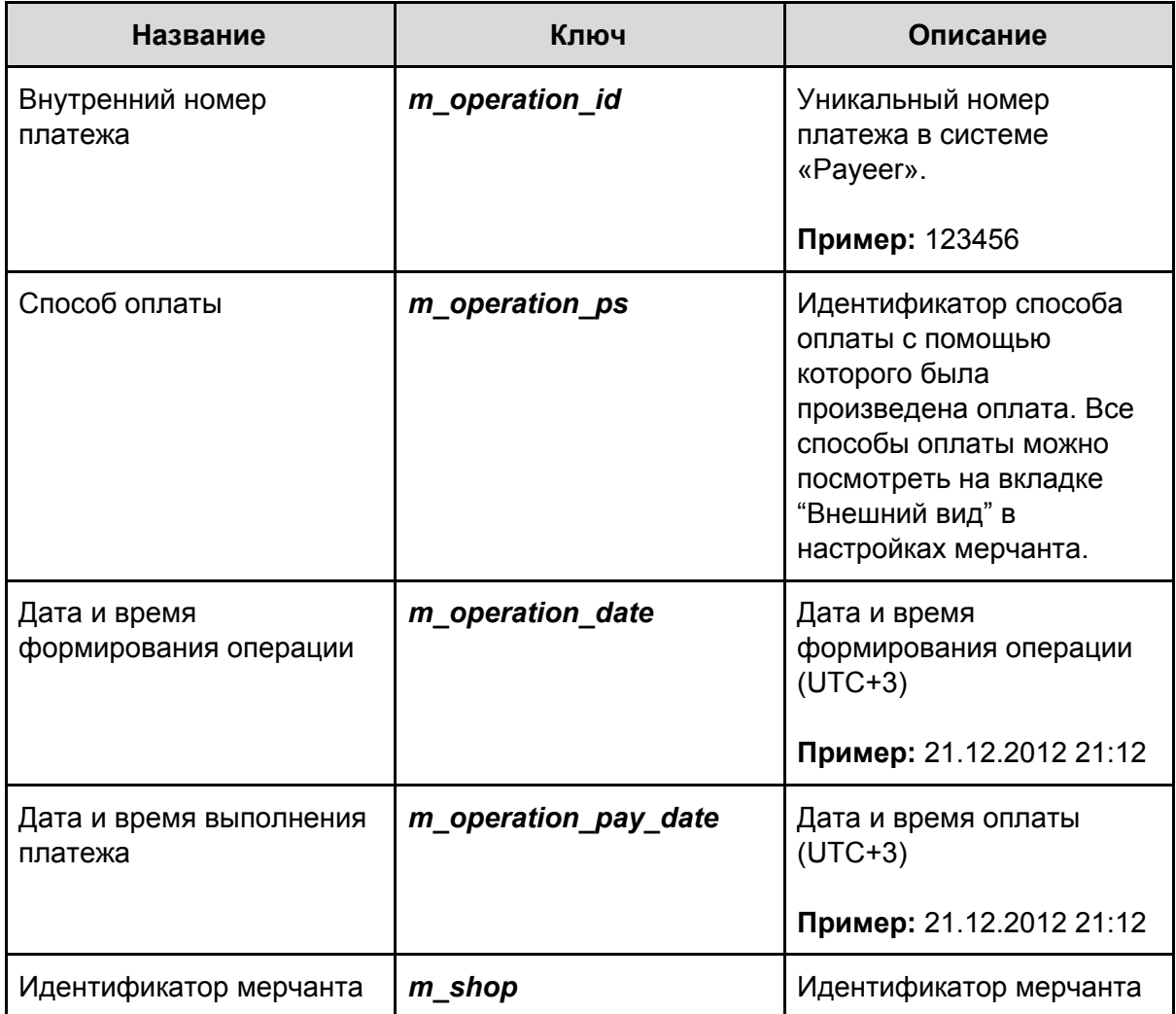

### Расшифровка параметров обработчика платежа

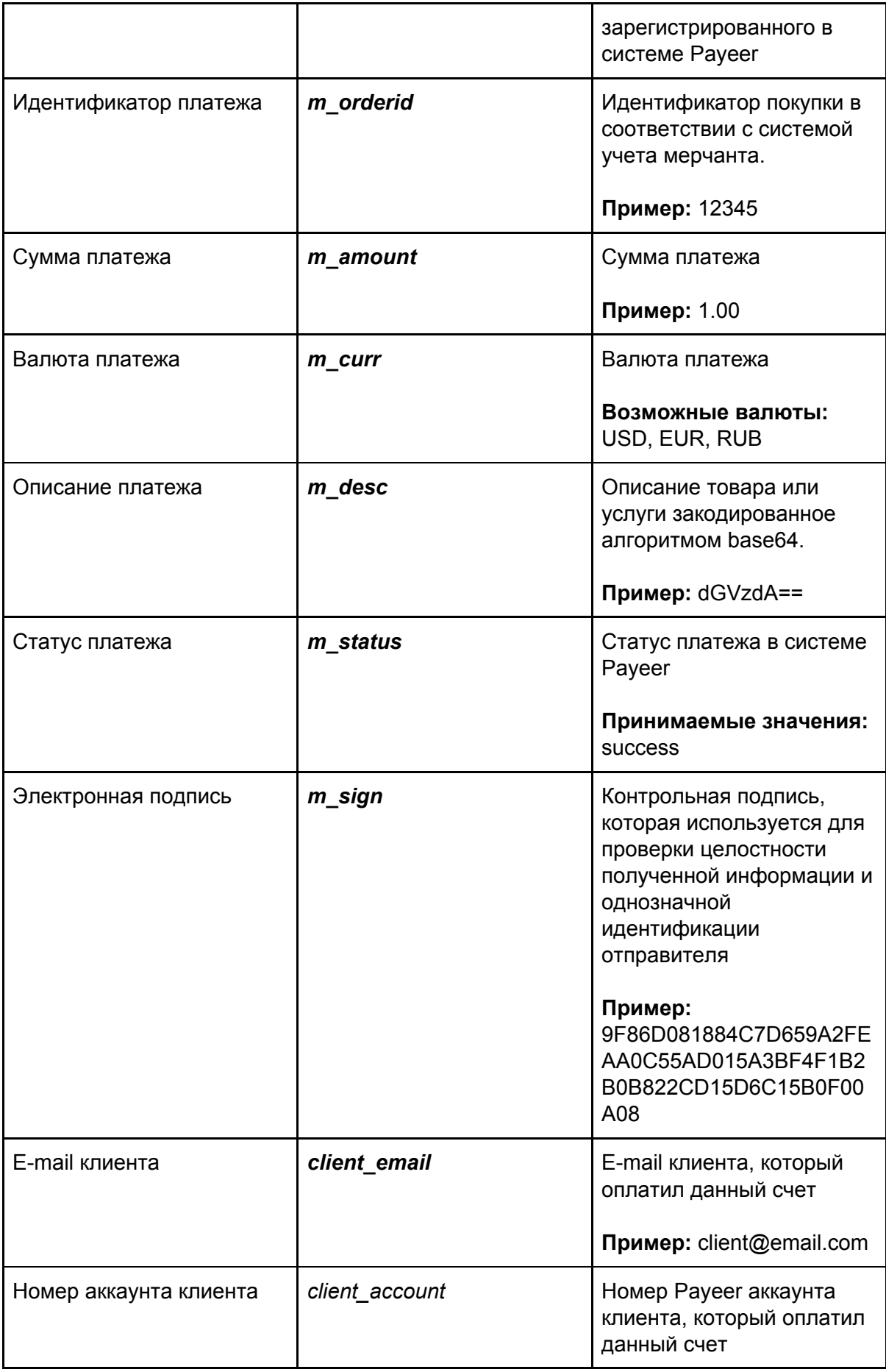

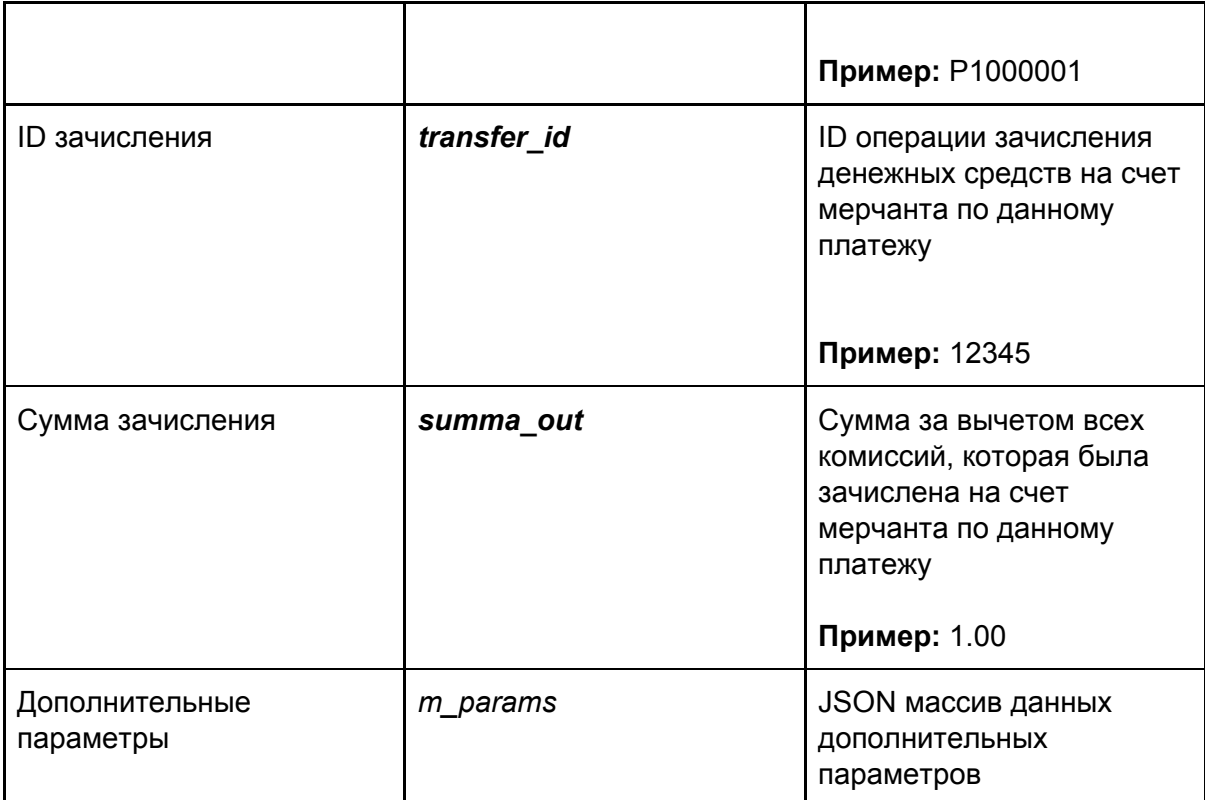